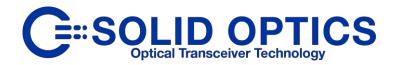

## **USER & INSTALLATION MANUAL**

# **EDFAMUX V2**

SO-DWDM-10x10G-EDFAMUX-140km • SO-DWDM-16x10G-EDFAMUX-140km • SO-DWDM-10x10G-EDFAMUX-200km

SO-DWDM-8x100G-EDFAMUX-80km • SO-DWDM-8x100G-EDFAMUX-120km • SO-DWDM-16x100G-EDFAMUX-40km • SO-DWDM-16X100G-EDFAMUX-80km

SO-DUAL-EDFA-21dB-21dB • SO-DUAL-EDFA-14/20 • SO-DUAL-EDFA-33dB-33dB • SO-EDFA-14/20

Version 2.3 (September 2021)

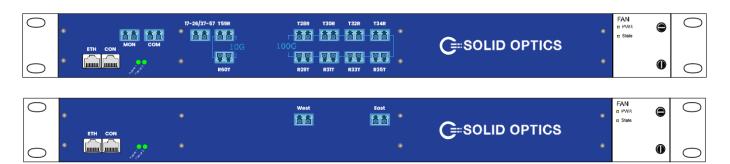

# **Technical Support Contacts**

## **Europe:**

**Solid Optics EU** 

Phone: +31 883 423 776

edfamux@solid-optics.eu

### **USA:**

**Solid Optics US** 

Phone: +1 855 678 4271

edfamux@solid-optics.com

Solid Optics EU N.V. Veluwezoom 15E 1327 AE Almere The Netherlands

Phone: +31 (0) 88 3423776

Website: www.solid-optics.com

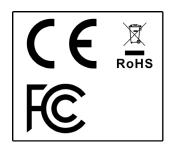

### INTRODUCTION

Please note: Reading this entire manual is mandatory for a full understanding of the correct use of this product.

This manual is written with the intent to fully inform the user as to the specific installation instructions and safety requirements of the Solid Optics EDFAMUX product line.

Solid Optics EDFAMUX products undergo extensive internal testing procedures in order to meet our strict quality control standards and are in full compliance with CE (including RoHS and REACH), WEEE and FCC regulations.

This manual will first give an overview of specific warning symbols (<u>Chapter 1</u>), prior to instructing the user on the technical aspects of the EDFAMUX (<u>Chapter 2</u>) and then will cover specific installation procedures (<u>Chapter 3</u>). In the final chapters the manual will cover the specific risks and considerations when using, installing or altering the EDFAMUX (<u>Chapters 3</u> and <u>5</u>). In conclusion, the manual covers what to do when a malfunction occurs (<u>Chapter 7</u>), or maintenance needs to be performed (<u>Chapter 8</u>). For contact details please refer (to <u>Chapter 9</u>).

Please be advised that our EDFAMUX is specifically designed and sold to customers in the business-to-business market. Only trained and experienced network professionals should install, remove or service a Solid Optics EDFAMUX. For any questions regarding the EDFAMUX, including installation, malfunction, or maintenance – please contact our Technical Support Department at the email addresses and phone numbers listed in <a href="Chapter 9">Chapter 9</a>. This manual is not intended as part of any agreement and is merely used to provide the customer with general information regarding the installation of the EDFAMUX.

Please read this manual carefully and ensure that you comply with all strict warnings provided herein. For specific product information, please refer to the datasheet of your respective EDFAMUX. The latest version of each datasheet is published on our website <a href="www.solid-optics.com">www.solid-optics.com</a> and contains important technical requirements and other product specific information.

Should you have any comments on this manual, please direct them to:

Solid Optics EU N.V. Veluwezoom 15E 1327 AE Almere Phone: +31(0)88 342 3776

Mail: info@solid-optics.com

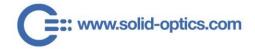

### **WARRANTY & LIABLITY**

We guarantee that the product you receive has been thoroughly tested to ensure that it meets its published specifications. The warranty included in the conditions of delivery is valid only if the product has been installed and used according to the instructions supplied by Solid Optics. We shall in no event be liable for incidental or consequential damages, including without limitation: lost profits, loss of income, loss of business opportunities, loss of use and other related exposures, however caused, arising from the faulty and incorrect use of the product.

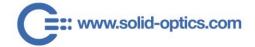

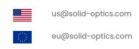

### **CONTENT**

| 1         | Warnings and Symbols                  | Page 6        |  |
|-----------|---------------------------------------|---------------|--|
| 2         | Technical Description                 | Page 7        |  |
| 3         | Configuration                         | Page 7        |  |
|           | 3.1 Initial Configuration             | Page 7        |  |
|           | 3.2 Network Configuration             | Page 9        |  |
|           | 3.2.1 Ethernet Configuration          | <u>Page</u> 9 |  |
|           | 3.2.2 SNMP Configuration              | <u> </u>      |  |
|           | 3.3 Firmware Upgrade                  | Page 11       |  |
|           | 3.4 Password Configuration            | Page 11       |  |
|           | 3.5 Command Line Reference            | Page 12       |  |
|           | 3.6 HTTP API Specification            | Page 14       |  |
| 4.        | Recommended EDFA values               | Page 14       |  |
| <u>5.</u> | Safety Guidelines and Warnings        | Page 16       |  |
| 6.        | Drawings, Circuit Diagrams and Photos | Page 18       |  |
| 7.        | Malfunctions                          | Page 19       |  |
| 8.        | Maintenance                           | Page 19       |  |
| 9.        | Contact Information                   | Page 20       |  |

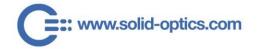

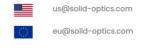

+31 (0)88 342 3776

### 1. WARNINGS & SYMBOLS

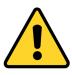

### **CAUTION: IMPORTANT SAFETY INSTRUCTIONS**

This warning symbol indicates that the reader should be cautious. Please take notice of the fact that when you use an item labelled with this symbol, improper use may cause bodily injury. Before you work on any equipment, be aware of the hazards involved with electrical circuitry and be familiar with standard practices for preventing accidents.

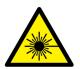

### **CAUTION: CLASS I LASER PRODUCT**

This warning indicates caution is necessary. There is visible laser radiation present. Avoid long term viewing of the laser.

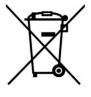

### **DO NOT DISPOSE**

This symbol indicates that you may not dispose the equipment as unsorted municipal waste as per 2002/96/EC (WEEE directive). For proper recycling, return the equipment to your local supplier upon the purchase of equivalent new equipment, or dispose of it at designated collection points. For more information see: www.recyclethis.info.

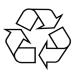

### **RECYCLING**

This symbol indicates that the equipment (packaging) may require recycling in accordance with you own local laws. Contact your local regulatory authorities for more information.

#31 = Paper or Fibreboard / Plastic

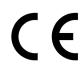

### **CE MARK**

This symbol indicates that Solid Optics EU N.V. tested the equipment in accordance with applicable European standards and it is safe. The CE-symbol indicates that this product also complies with the requirements of Directive 2014/30/EU. It does not generate, or is not affected by, electromagnetic disturbance.

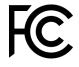

### **FCC MARK**

This symbol indicates that Solid Optics EU N.V. tested the equipment in accordance with the applicable Federal Code Of Regulation (CFR) FCC 47 Part 15, subpart B and it is safe. The FCC-symbol indicates that the electromagnetic interference from the product is under limits approved by the Federal Communications Commission. It does not generate, or is not affected by, electromagnetic disturbance.

# **RoHS**

### **HAZARDOUS GOODS**

This symbol indicates that the equipment complies with Directives 2011/65/EU (RoHS II) and 2002/95 EC (RoHS I).

### Laser Class 1

### LASER CLASS 1

This symbol indicates that the equipment complies with 21 CFR 1040.10 and 1040.11, except for deviations pursuant to Laser Notice No. 50, dated June 24, 2007.

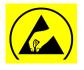

### **ESD**

This symbol indicates that the user should only (dis)connect the equipment in an EPA (ESD Protected Area), while using only certified equipment and taking all necessary precautions.

### **COMPLIANCE STATEMENT**

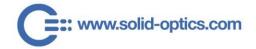

5

The EDFAMUX complies with relevant Directives and Regulations of the European Union (EU) and the United States of America (US) such as the EMC- and ROHS- Directive, as well as the Reach Regulation.

Please consult your sales agent or our office for further detailed information on compliance and conformity statements.

### 2. TECHNICAL DESCRIPTION

The EDFAMUX is an all-in-one optical transmission device which incorporates the functions of a Mux/Demux, Amplifier/s, and a Dispersion Compensator in order to aggregate multiple optical channels over long distances. It utilizes a non-harmful Class 1 laser which sends out light in the non-visible infrared spectrum. This equipment can operate with 110v AC, 220v AC and 48v DC, depending on which power supplies are installed.

### 3. CONFIGURATION

### 3.1. INITIAL CONFIGURATION

For visual step-by-step instructions on how to install the Solid Optics EDFAMUX, please visit the Knowledge Base/Tutorials Section on our website at <a href="https://www.solid-optics.com">www.solid-optics.com</a>. The Knowledge Base provides you with easy video examples on how to properly install and remove the EDFAMUX either for installation, or for maintenance (see <a href="https://www.solid-optics.com">Chapter 8</a>).

For safety reasons, the EDFAMUX should not be switched on or in operation/processing data/running measurements when installing or removing it. Only trained and qualified network professionals should install, replace, or service the EDFAMUX. For further (safety) warnings please read <a href="Chapter 5">Chapter 5</a> carefully.

To install the EDFAMUX, please follow the steps below:

- 1) At the first site of the network, connect the EDFAMUX to two different power sources, in order to ensure electrical redundancy.
- 2) Connect the console cable to the EDFAMUX using a speed of 115200
- 3) Set the EDFAMUX IP address using the CLI:
  - a. Configure (enter "admin" as password)
  - b. set ethernet static
  - c. set ethernet ip
  - d. set ethernet mask
  - e. set ethernet gw
  - f. commit

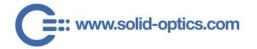

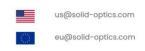

4) Access the EDFAMUX with a web browser (this is the management website) at the following address and use "admin" as password or continue with the CLI (see command line reference):

http://{EDFAMUX\_IP}/settings.html, click in "Optical", enter your Fiber Length (1) and click "Apply changes" (4).

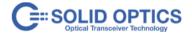

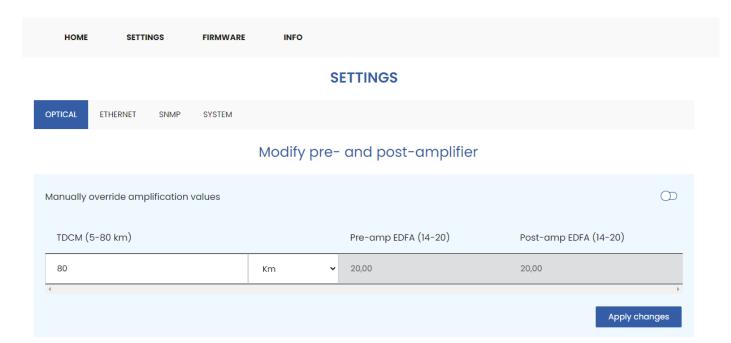

Figure 1

- 5) Insert all DWDM optical transceivers into your network equipment.
- 6) Using a Single Mode Fiber patch cable, connect each of the DWDM optical transceivers connected to your network equipment to the corresponding channel on the EDFAMUX.
- 7) Connect the main Fiber line to the EDFAMUX COM Port.
- 8) On the EDFAMUX management website, verify that the EDFA BOOSTER (referred to as PRE EDFA on the management website) values match the table included in the "Recommended EDFA Values" part of this document. If the OUTPUT value is higher than the EDFAMUX's EDFA Booster Saturation value (referring to the EDFAMUX Datasheet), then lower this value.
- 9) At the second site of the network, repeat steps 1, 2 and 3.
- 10) Connect the other end of the main Fiber line (see step 6) to the EDFAMUX COM Port.
- 11) On the EDFAMUX management website, verify that the EDFA Post Amp (referred to as POST EDFA on the management website) values match the table included in the "Recommended EDFA Values" part of this document. If the Output Value does not match, adjust the Booster and Post-Amp values accordingly.

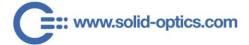

12) Before connecting each DWDM optic to the corresponding channel on the EDFAMUX, use an optical power meter or a DWDM OSA meter to verify that the TX values of the EDFAMUX channel are lower than:

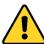

- a. In the case of the 100G EDFAMUX: 8dBm (aggregate damage threshold of the optic).
- b. In the case of the 10G EDFAMUX: -7dBm.
- 13) If the values are under the limits as described in 11a and 11b, the optics may be connected to the corresponding channel on the EDFAMUX using Single Mode Fiber patch cables.
- 14) If values are too low, you can fine-tune the EDFAMUX configuration (based on <u>Figure 1</u>): Click "Manually override amplification values" (2), then modify the Pre and Post EDFA (3), click on "Apply changes" (4), repeat the operation in the second site EDFAMUX and again verify the values before connecting the DWDM optics.

# 3.2. NETWORK CONFIGURATION 3.2.1. ETHERNET CONFIGURATION

In the Ethernet configuration submenu, the following operations can be performed:

- 1) Enable Static IP (By default the EDFAMUX will use DHCP) (1).
  - a. When enabled, IP Address (2), Gateway (3) and Subnet mask (4) must be configured.
  - b. When A change is done click "Save" (5).
- 2) Perform a Ping (For troubleshooting or verification):
  - a. Fill in the destination IP address (6) and click on "Ping" (7).

### 3.2.2. SNMP CONFIGURATION

The EDFAMUX uses SNMP version 2c - Please use the provided MIB file or enter <u>download.solid-optics.com</u> to obtain it.

In the Ethernet configuration submenu, you can configure the Syscontact (1), Syslocation (2), SNMP port (3) and the community string (4).

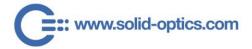

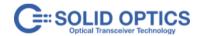

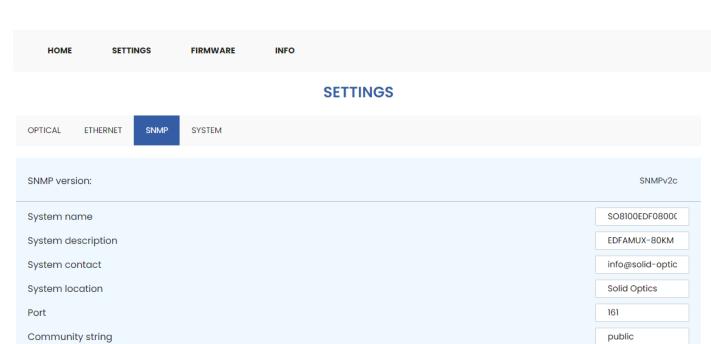

© Copyright 2021 Solid Optics All Rights Reserved.

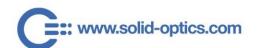

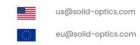

Save

### 3.3. FIRMWARE UPGRADE

The Firmware page is used to upgrade the firmware and the website of the EDFAMUX - Proceed as follows:

1) Upload the provided firmware.bin file (1) and click on "Update" (2).

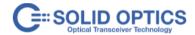

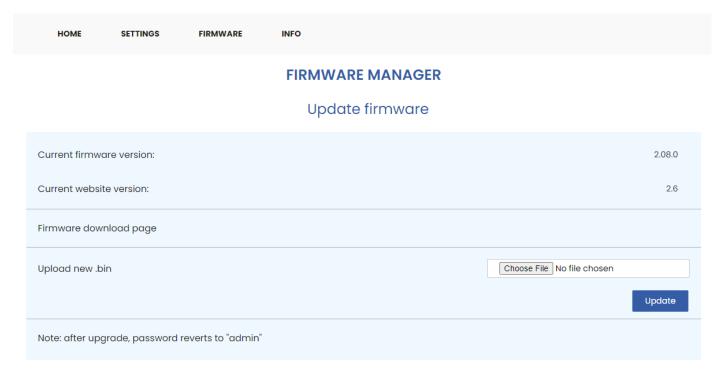

© Copyright 2021 Solid Optics All Rights Reserved.

### 3.4. PASSWORD CONFIGURATION

The Password configuration page is used to change the password used to access the SETTINGS and FIRMWARE pages (password timeout is 15 minutes) – Proceed as follows:

Input Old password (1), new password (2) and (3) and click on Change (4).

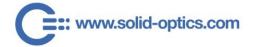

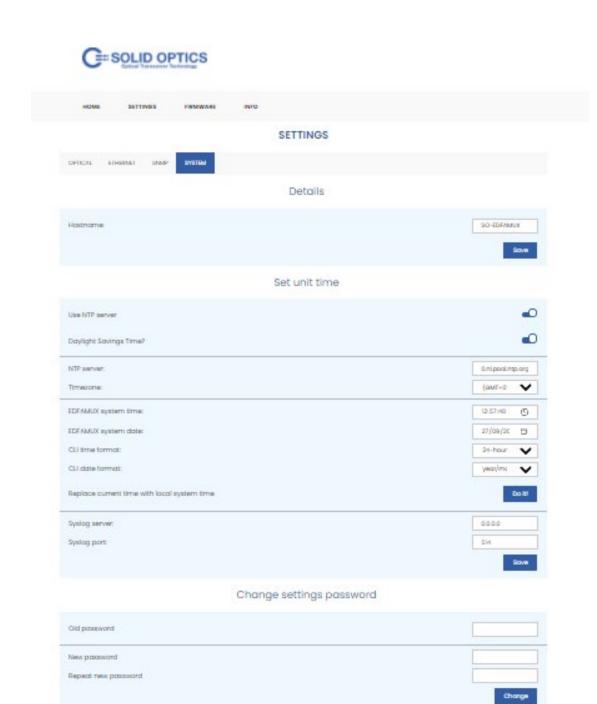

© Copyright 2021 Solid Optics All Rights Reserved.

Reboot NMU

3.5. COMMAND LINE

### **REFERENCE**

API key

The connector for the serial console conforms to Cisco specification, Baud rate 115200, 8 bits, 1 stop bit, no parity or flow control. The following commands are available. Commands in red require authentication, Commands in green are get only, all other commands are get/set. All set commands

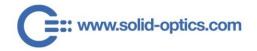

require the user to be in configure mode. Exit can be used to leave configure mode without committing changes.

```
get | show
  set
  configure
  commit
  exit
- ping
- clear | cls
- reboot
  help | ?
   system
                ntp
                                          <enable | disable>
                                          <ip address>
                      ip
                                          GMT<-12 - +14>
                      timezone
                      dst
                                          <enable | disable>
                time
                                          <d/m/y H:M:S>
                                          <12 | 24>
                timeformat
                                          <dmy | ymd>
                dateformat
                status
                apikey
                passwd
   optical
                pre gain
                                          <float>
                                          <float>
                post gain
                dcm distance
                                          <integer>
   ethernet
                                          <enable | disable>
                static
                                          <ip address>
                iр
                gw
                                          <ip address>
                mask
                                          <ip address>
                dns
                                          <ip address>
                mac
   monitor
                ↴
                snmp
                                         <0-65535>
                      port
                      sysdescr
                                         <string>
                      syscontact
                                         <string>
                      sysname
                                         <string>
                      syslocation
                                         <string>
                      community
                                         <string>
                syslog ¬
                      port
                                         <int>
                                          <ip address>
                      iр
```

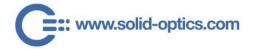

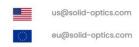

### 3.6. HTTP API SPECIFICATION

All API requests are unsecured. Only the reboot command is protected with a basic authentication key, which must be passed with the header, "Authorization" c.q. "Authorization: xxxxxxxxx". The authentication key is generated from the system password and is shown on the Settings page.

The base request url is as follows: <a href="http://sedfamux>/api/setting/get?type=<type> All data is returned as JSON objects.">http://sedfamux>/api/setting/get?type=<type> All data is returned as JSON objects.</a>

- 1- Device data (serial number, firmware version, power supply status, uptime)
- 2- WLAN data (Wi-Fi status, SSID, password)
- 5- EDFA data (readings, min/max values, tunable/static, DCM status)
- 6- Reboot device (see above)
- 10- SNMP data
- 22- Sensor data (same data as in API 5/readings, but keyed as floating-point values for easy readouts)

### **END-OF-LIFE DISPOSAL**

Please follow all local and national laws and regulations when disposing of the Solid Optics EDFAMUX after deinstallation.

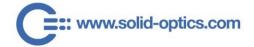

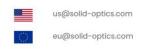

### 4. RECOMMENDED EDFA VALUES

The following recommended values are to be considered while using the maximum Fiber length of your network. Booster values may need to be adjusted if a shorter Fiber length is used.

The following values are based on a 10G SFP+ sending +1dBm of light power for the 10G 140km and 10G 200km EDFAMUX models, and a 100G QSFP sending -6.5dB of light power for the 100G EDFAMUX models. The Fiber attenuation values in this table are assuming a Fiber without splices, and a loss of 0.2dB/km.

| EDFA Booster            | Symbols | 100G 80km                          | 10G 140km                               | 10G 200km                           |
|-------------------------|---------|------------------------------------|-----------------------------------------|-------------------------------------|
| Input power range       | dBm     | -13 (1 channel)                    | 1                                       | -4 (1 channel)                      |
|                         |         | -4 (8 channels)                    |                                         | +6 (10 channels)                    |
| Typical pump power      | dB      | Adjustable 14 to 20                | 1                                       | Adjustable 14 to 20                 |
| Output power range      | dBm     | +3 (1 channel)                     | 1                                       | +16 (1 channel)                     |
|                         |         | +12 (8 channels)                   |                                         | +20 (10 channels)                   |
| Dark Fiber              | Symbols | 100G 80km                          | 10G 140km                               | 10G 200km                           |
| Theoretical Attenuation | dB      | 18                                 | 28                                      | 40                                  |
| EDFA Post Amp           | Symbols | 100G 80km                          | 10G 140km                               | 10G 200km                           |
| Input power range       | dBm     | -13 (1 channel)<br>-4 (8 channels) | -29 (1 channel)<br>-18 (10<br>channels) | -24 (1 channel)<br>-20 (10 channel) |
| Typical pump power      | dB      | Adjustable 14 to 20                | +20                                     | +21                                 |
| Output power range      | dBm     | +5 (1 channel)<br>+16 (8 channels) | -9 (1 channel)<br>+2 (10<br>channels)   | -1 (1 channel)<br>+3 (10 channels)  |

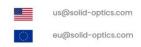

### 5. SAFETY GUIDELINES AND WARNINGS

When removing or (un)installing Fiber-optic cables / EDFAMUX, please note the following warnings:

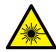

Warning CLASS 1 Laser Product: Do not look directly into an EDFAMUX or into the ends of fiber optic cables. EDFAMUX and Fiber-optic cables which are connected to a transceiver emit laser light that can damage your eyes.

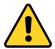

Do not leave an EDFAMUX uncovered except when inserting or removing a cable. The safety cap keeps the port clean and prevents accidental exposure to laser light.

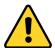

Only trained and qualified personnel should be permitted to install, replace, or service the EDFAMUX.

### **GENERAL**

- Use the Solid Optics EDFAMUX only for the purpose it was designed for.
- To avoid overheating the EDFAMUX, please use the appropriate and qualified rack space and only use the EDFAMUX in spaces designed to store/use regular network equipment (no harsh or extreme environments).
- To minimize shock hazard, the EDFAMUX must be connected to a properly grounded receptacle. Not properly grounding the EDFAMUX is considered dangerous and may lead to damage.
- Do not use the EDFAMUX in the presence of flammable gases or fumes.
- Do not allow unqualified persons to remove covers.
- Do not allow unqualified persons replace components.
- Do not allow unqualified persons to make any internal adjustments.
- Always disconnect power, discharge circuits, and remove external voltage sources before touching components.
- Because of the danger of introducing additional hazards, do not install substitute parts or perform any unauthorized modification to the EDFAMUX. In the case of malfunction and/or maintenance please read <u>Chapters 7</u> and <u>8</u> of this manual.

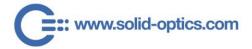

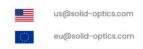

### **REGARDING FIBER OPTIC CABLES:**

The EDFAMUX is designed to include fiber optic components/products, including optical connectors to connect optical cables. Unlike electrical wires, the insides of optical cables contain a fiber made of glass. Due to the different properties of optical fiber when compared to the copper used in electrical wires, some additional precautions must be taken as detailed below:

- Avoid bending fiber-optic cable beyond its minimum bend radius. An arc smaller than a few inches in diameter can damage the cable and cause problems which are difficult to diagnose.
- Do not let fiber-optic cable hang free from the connector. Do not allow fastened loops of cable to dangle, which stresses the cable at the fastening point.
- Secure cables in the cable management system so that they are not supporting their own weight. Place excess cable out of the way in a neatly coiled loop, using the cable management system. Placing fasteners on a loop helps to maintain its shape.

### **REGARDING THE LASER:**

- The EDFAMUX includes a Laser (Class 1). which is generally a harmless laser but extra precaution is still advised, therefore it is noted:
  - To take extra care when connecting or disconnecting optical fibre cabling or optical transceivers, and to follow the instructions provided in the manuals of those products;
  - o Not to open the casing of the EDFAMUX, especially when in operation;
  - o Never to look directly into the end of the fiber or in any opening of the EDFAMUX;
  - Never to use a microscope, magnifying glasses, or any kind of eye loop to look into a fiber end or in any opening of the EDFAMUX;
  - o Always wear appropriate safety eyewear when working with the EDFAMUX.

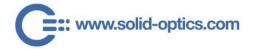

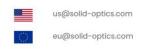

# **6. DRAWINGS, CIRCUIT DIAGRAMS & PHOTOS**

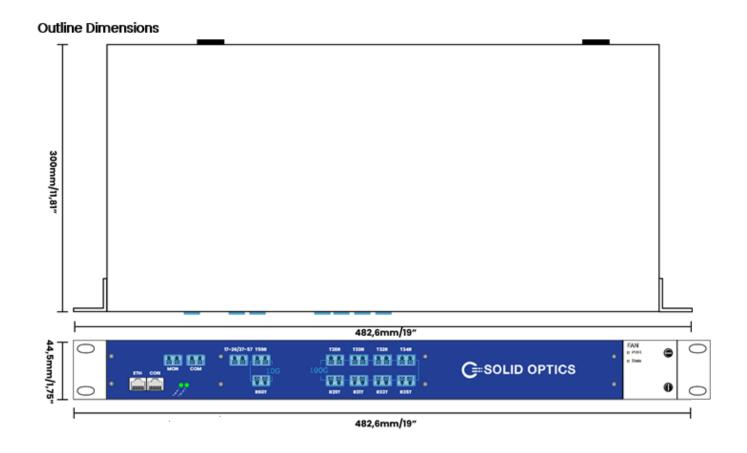

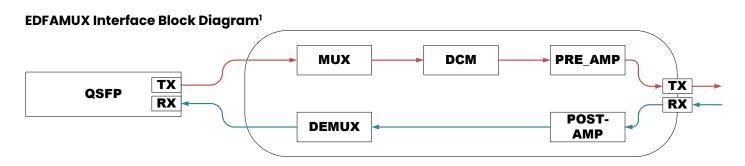

<sup>1</sup>QSFP included for connection clarification

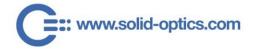

### 7. IN CASE OF MALFUNCTION

If you encounter difficulties with the EDFAMUX, please recheck the instructions and specifications as outlined in the previous pages of this manual.

Also, verify the following:

- 1) Cables/connectors: Check that all cables/connectors have been properly connected (see <u>Chapters 3</u> and <u>5</u>, second paragraph);
- 2) That the unit is receiving power;
- 3) If possible: Replace the EDFAMUX with a known working EDFAMUX to see if the issue resolves.

In case a malfunction is not resolved, do not open the unit or attempt to alter or repair the EDFAMUX yourself. It contains no user-serviceable parts and may contain hazardous substances.

EDFAMUX units which appear damaged or defective, should be made inoperative and secured against unintended operation until they can be repaired by qualified service personnel.

For Technical Support contact:

### **Europe**

Solid Optics EU N.V. at: +31 883 423 776 edfamux@solid-optics.eu

#### **USA**

Solid Optics US at: +1 855 678 4271 edfamux@solid-optics.com

### **WARRANTY**

We offer a 3-year warranty for normal usage of the Solid Optics EDFAMUX, provided that the user has not altered the EDFAMUX in any way or used it contrary to its intended purpose. For specific information regarding our warranty, please visit <a href="https://www.solid-optics.com">www.solid-optics.com</a> for our general terms and conditions.

### 8. MAINTENANCE

No maintenance is required for the EDFAMUX when placed in a normal clean environment compliant to the requirements set forth in the specific datasheet applicable to the chosen EDFAMUX model.

When connecting or disconnecting, follow the procedures as detailed in Chapter 3.

When connecting or disconnecting the EDFAMUX, caution is advised. For specific warnings, please reference Chapter 5 of this manual.

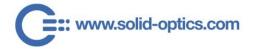

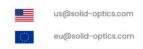

### 9. CONTACT & REGULARITY INFORMATION

For the latest product information, contact your local supplier or visit us online at www.solid-optics.com.

Corporate Offices: Test Center:

Solid Optics EU N.V.

De Huchtstraat 35

1327 EC Almere

The Netherlands

Solid Optics EU N.V

Veluwezoom 15

1327 AE Almere

The Netherlands

Website: www.solid-optics.com

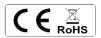

This document is written with the utmost care. Specifications, figures, data and illustrations provided in this document are based on information that is believed to be reliable and accurate. We do not accept any liability for damages derived from incomplete, inaccurate, outdated and/or otherwise incorrect specifications, figures, data or illustrations. We do not intend to suggest that we are the creators or trademark owners of any other manufacturers' products. Information is subject to change without notice. Solid Optics and the Solid Optics logo are registered trademarks of Solid Optics EU Holding N.V. All other trademarks are acknowledged as registered trademarks and proprietary to their respective owners. Copyright © 2019 Solid Optics EU N.V., Dutch Chamber of Commerce no. 39099087, all rights reserved. For more information visit <a href="https://www.solid-optics.com">www.solid-optics.com</a>

| (revision) date/ version     | Effective<br>date | Author     | Owner  | Approved  |
|------------------------------|-------------------|------------|--------|-----------|
| Version 1.0 (August 2019)    |                   | C.R. Angel | S. Nel |           |
| Version 2.0 (October 2019)   |                   | S. Alonso  | S. Nel |           |
| Version 2.1 (February 2020)  |                   | S. Alonso  | S. Nel |           |
| Version 2.1.1 (March 2020)   |                   | S. Alonso  | S. Nel |           |
| Version 2.1.2 (April 2020)   |                   | S. Alonso  | S. Nel |           |
| Version 2.2 (October 2020)   |                   | S. Alonso  | S. Nel |           |
| Version 2.3 (September 2021) |                   | A. de Kock | S. Nel | S. Alonso |

# ATTACHMENT(S)

Please visit www.solid-optics.com for the datasheet(s) related to your specific EDFAMUX model.

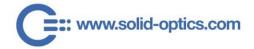